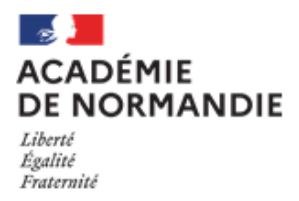

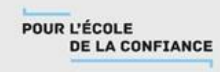

## le souhaite me connecter

- Je me connecte avec mon **compte Parent** à l'Espace Numérique de Travail E.N.T.

<https://connexion.l-educdenormandie.fr/>

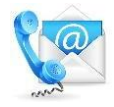

 **Vous pouvez contacter l'établissement, par téléphone au 02 33 64 99 33 ou par mail [ce.0610057f@ac-normandie.fr](mailto:ce.0610057f@ac-normandie.fr)** pour récupérer votre identifiant.

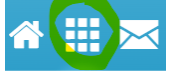

2- Cliquer sur l'icône en haut à droite **pour en la pour recherche l'application** *Educonnect* Educonnect

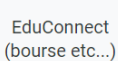

3- Cliquer Mes services. sur puis sur la rubrique Orientation

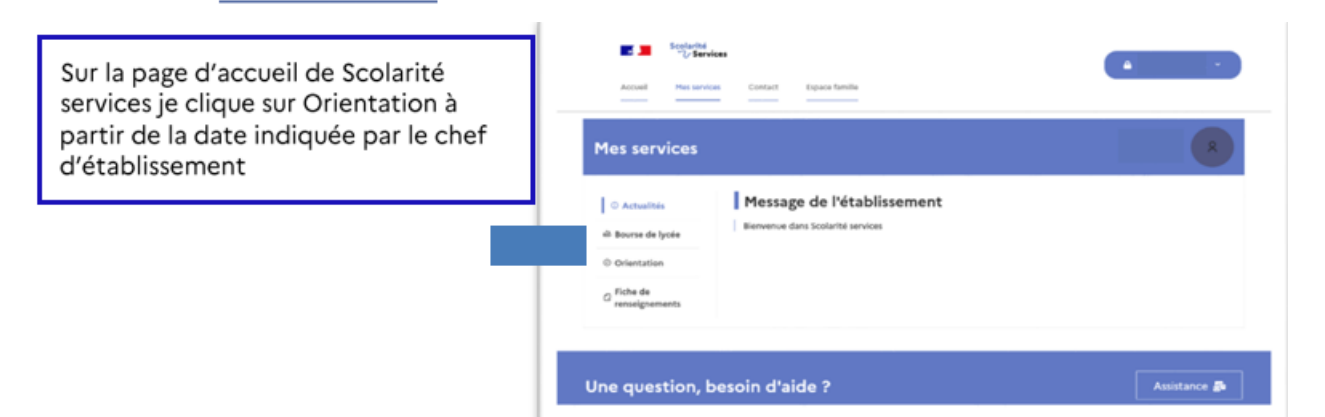

## **SUR LE TELESERVICE ORIENTATION, JE DOIS :**

début mars Saisir des intentions provisoires (au moins 1 intention et jusqu'à 3) mars A partir du 06/03/2023 et jusqu'au 01/04/2023

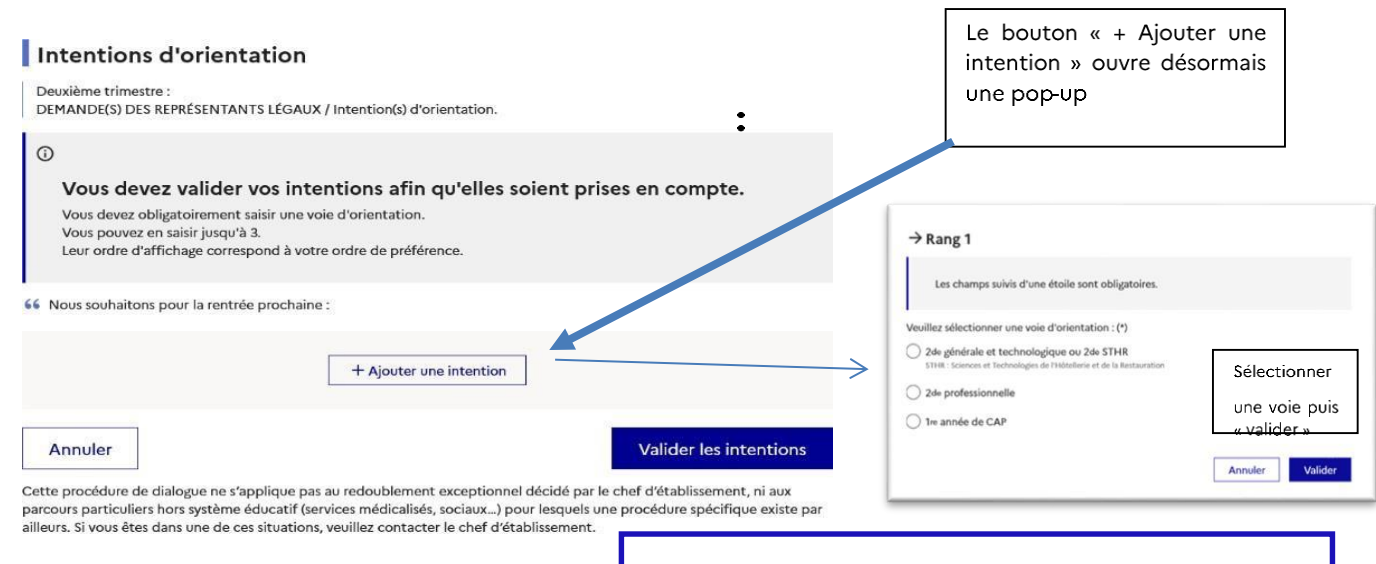

Je saisis les intentions d'orientation

Cliquez sur « Valider les intentions », un courriel récapitulatif est envoyé aux représentants légaux.

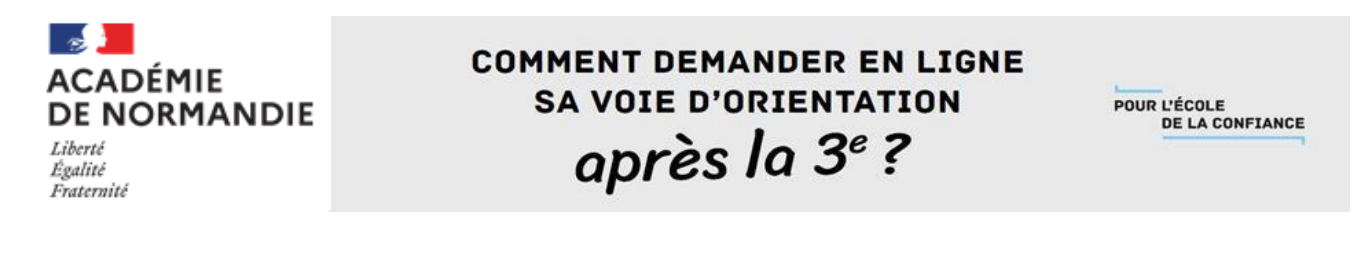

- avril
- Prendre connaissance de l'avis provisoire d'orientation du conseil de classe

## A partir du 12 avril 2023

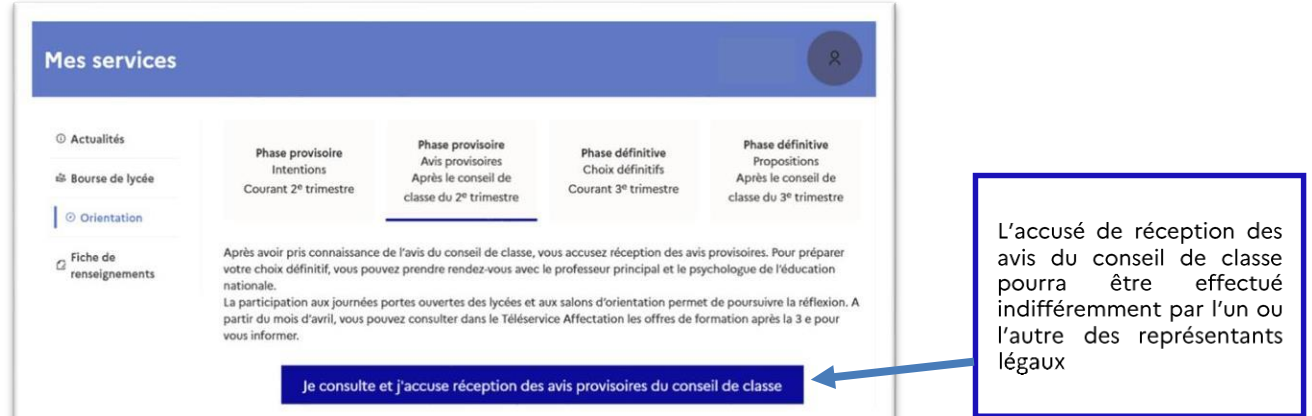

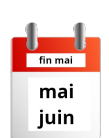

**Original**<br>Edébut juin

juin

## Pour le troisième trimestre :

- Saisir les choix définitifs pour mon enfant et ordonner les préférences  $\bullet$
- Prendre connaissance de la proposition du conseil de classe saisie en ligne par l'établissement et y répondre

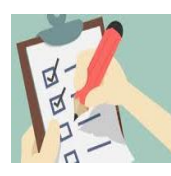

A chaque étape de la procédure, le professeur principal et le secrétariat vous rappelleront les démarches à effectuer.